# Instructions:

- Document will have portal, plugin settings, each, and everything to setup
- The basic setup instructions for each PMS, any settings to amend in the portal, what is pulled, what can be changed, any maintenance, etc.
- In a word format and tom can then create it on site as a docs
- We might need to use screenshots as well

# Index:

- Introduction
- Portal
	- Add Listings
	- Add Calendar / Availability
	- Add Reservations
	- Cancel Reservations
- API Integration
	- Credentials Required
	- **Endpoints** 
		- o All listings
		- o Single listing
		- o Reservations (Create/Cancel)
		- o Prices (Extra guest fee, daily price, Taxes, Discounts)
		- o Availability (Min stay, Available)
	- Missing Endpoints
	- Manual sync all or single listing
	- Auto Sync settings
- Website Settings
	- Plugin Settings
		- o Overriding
		- o Cronjobs (Enable/Disable)
- **•** Customization
	- Auto Registration
		- o Path of files for custom code.
- Gateways
	- Stripe
		- o Options on theme settings
		- o Path of files for custom code.
	- PayPal
		- o Options on theme settings
		- o Path of files for custom code.
	- PayPal Sofort
		- o Option is plugin settings
		- o Path of files for custom code.
- Code
	- Child Theme.
	- API Plugin.

# 1- Introduction

## Rentals United API

Advanced distribution platform for professional short-term rental property managers (with 10+ rentals) looking to advertise on worldwide booking channels.

## 2- Portal

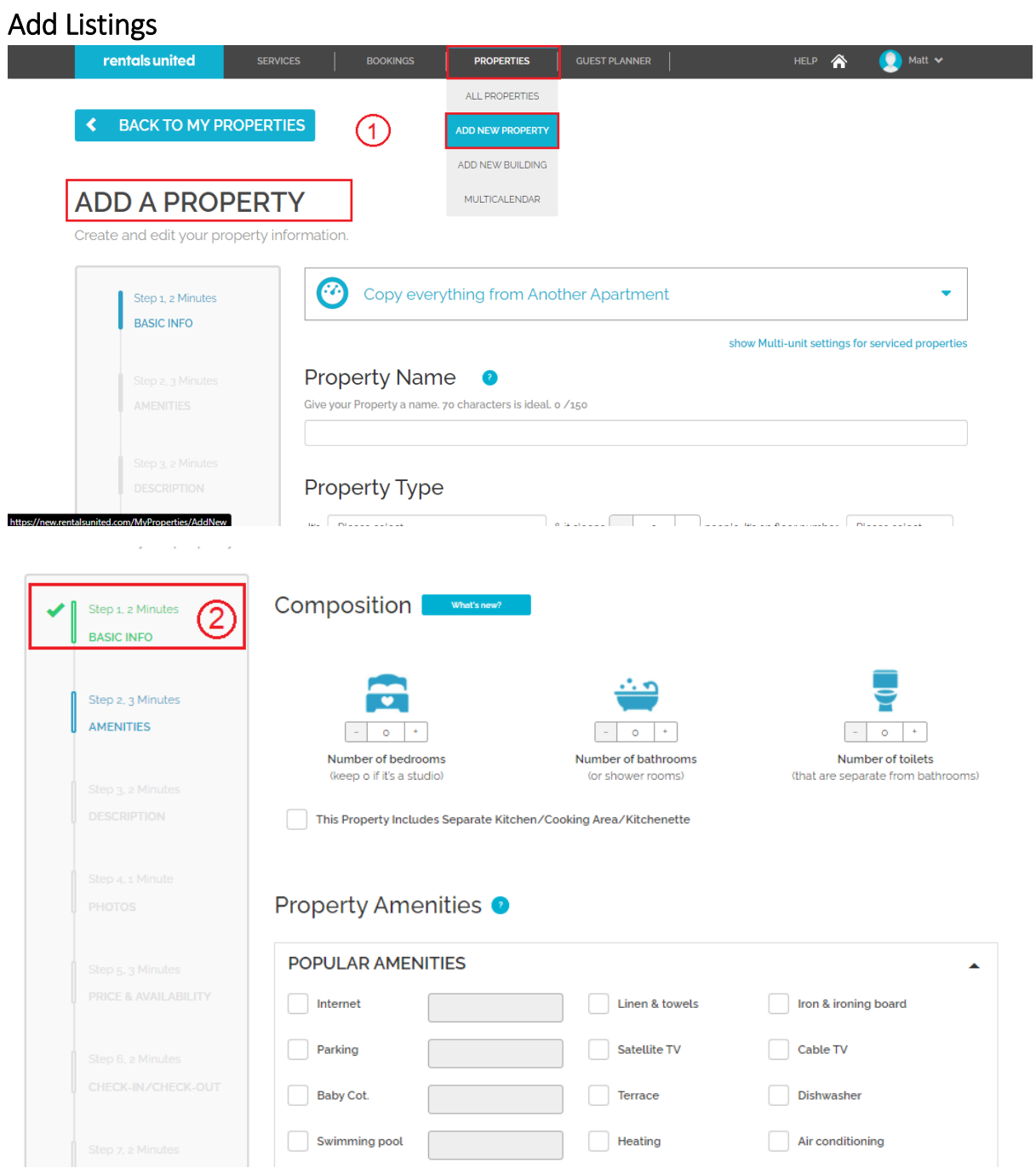

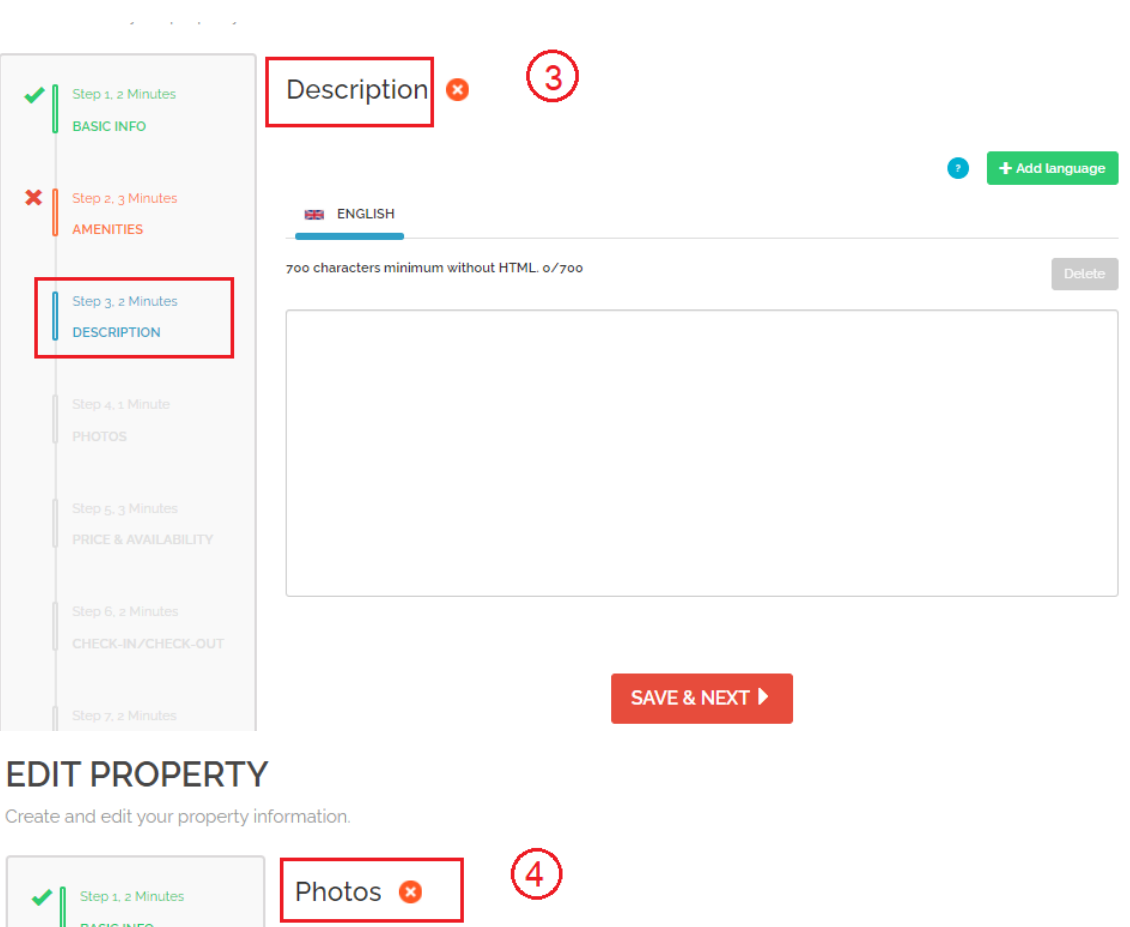

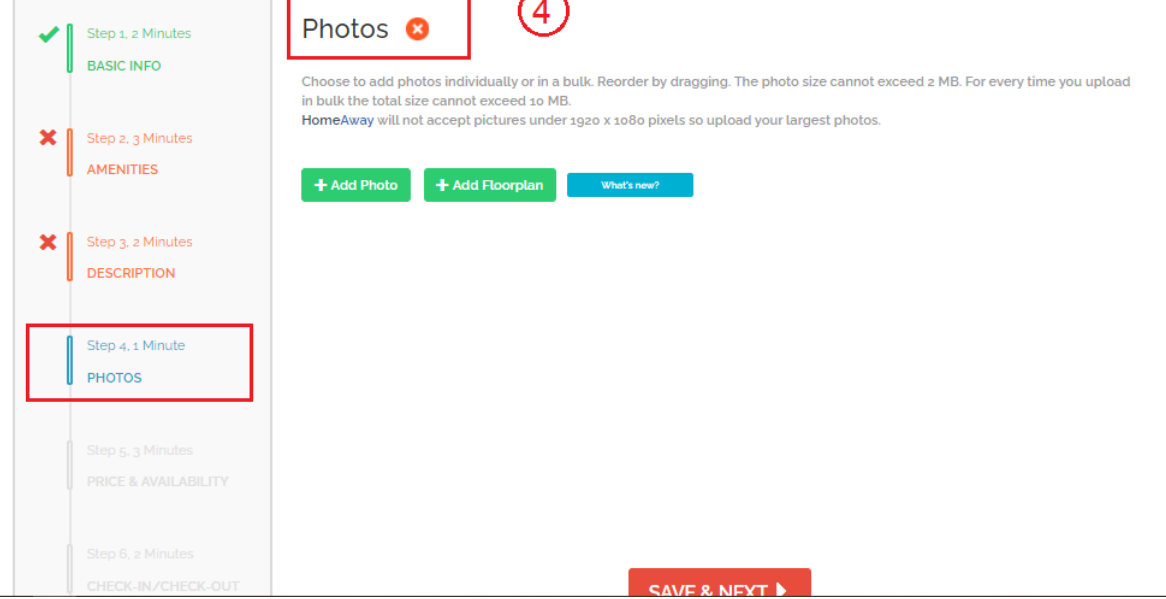

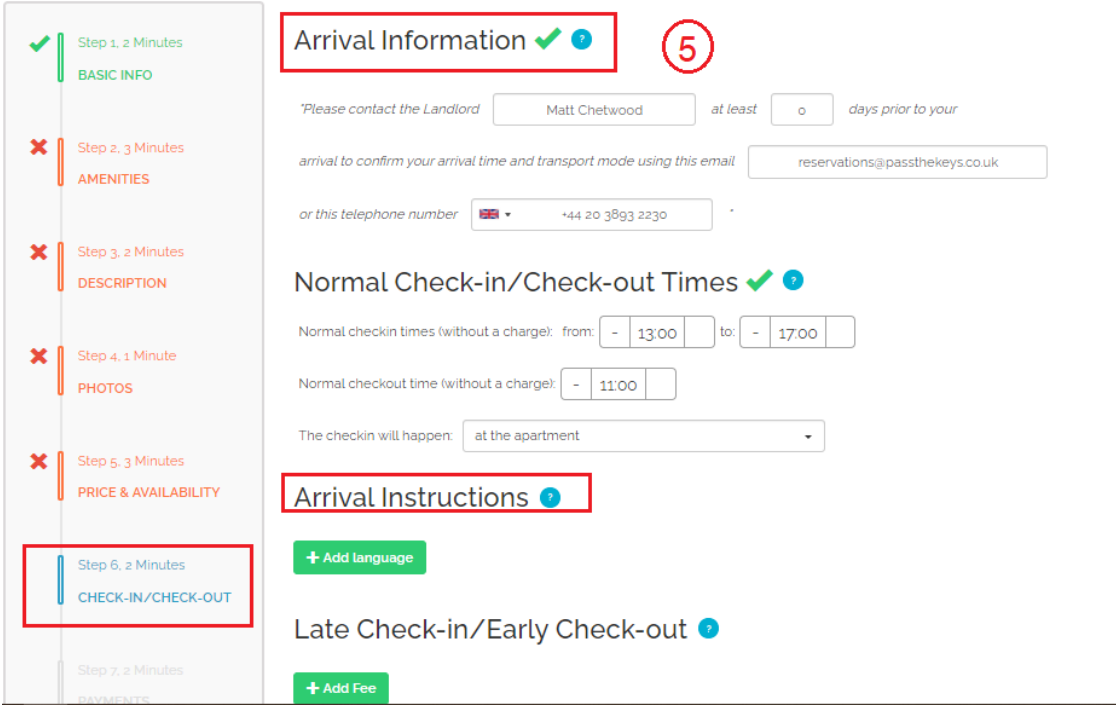

## **EDIT PROPERTY**

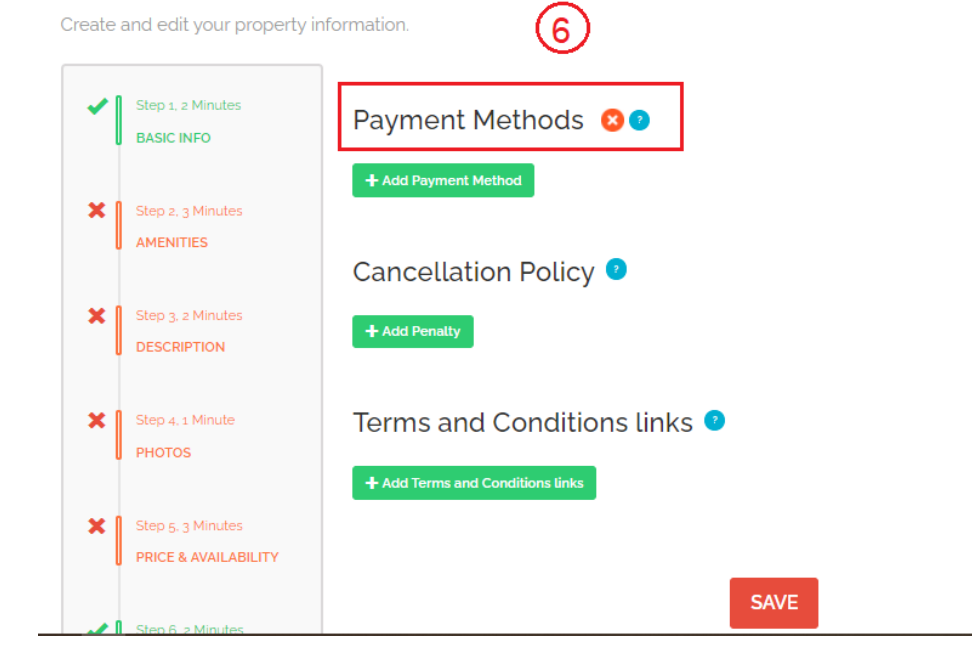

## Add Reservations

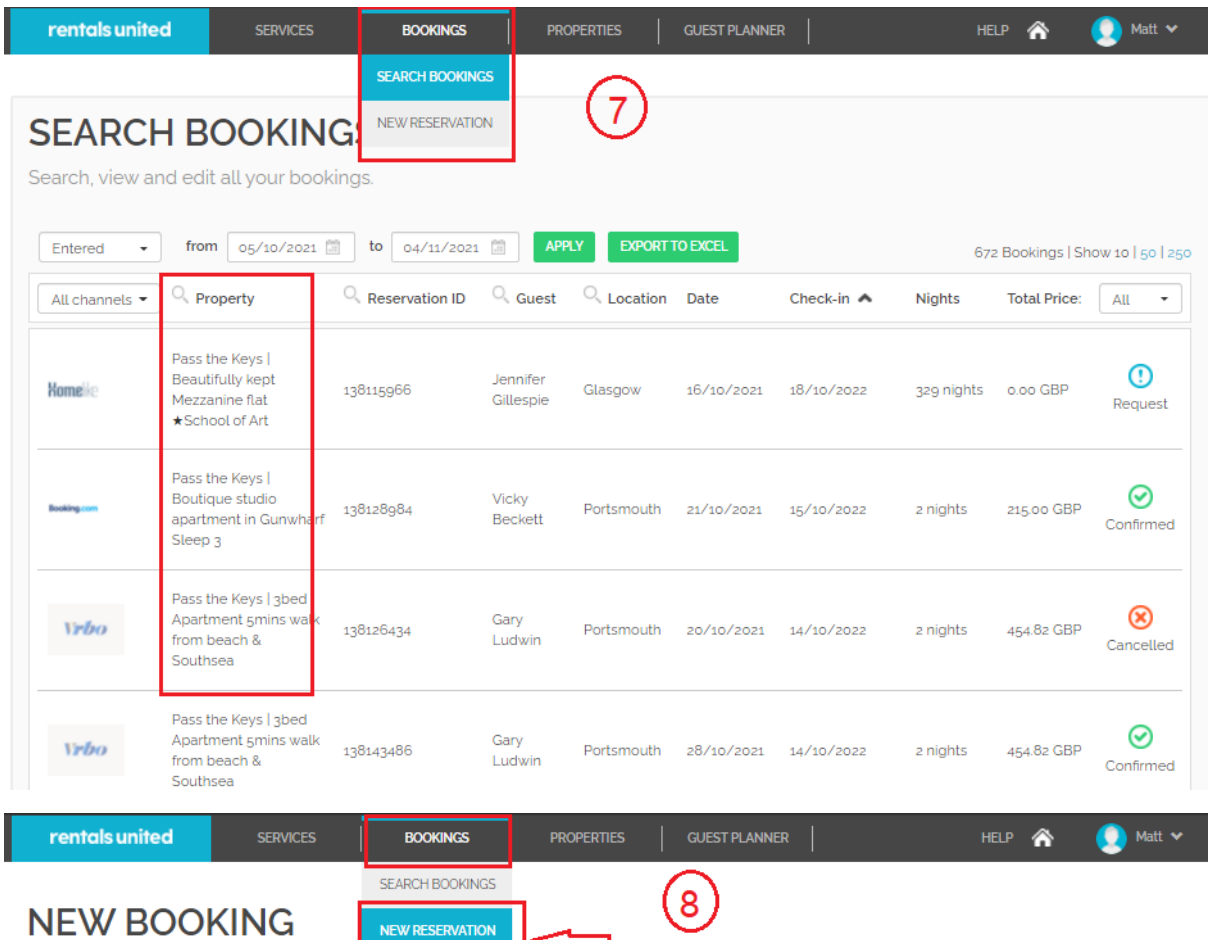

new booking made outside of our network. Use Rentals United to keep the booking information of a

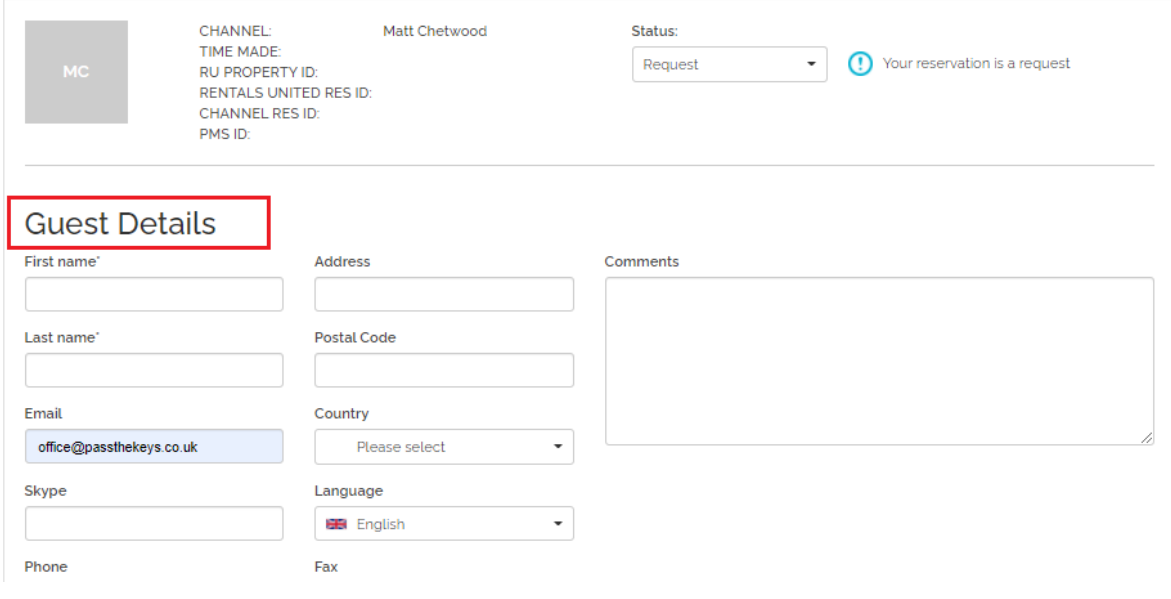

Ľ,

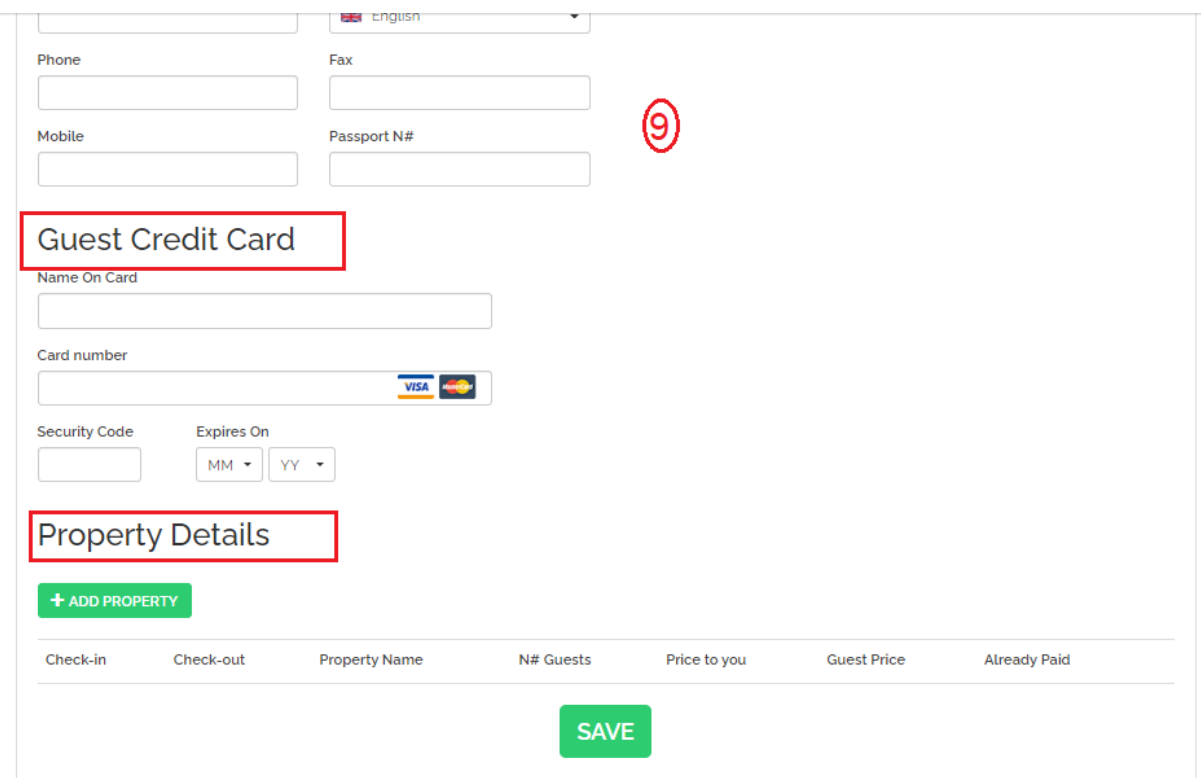

# Cancel Reservations.

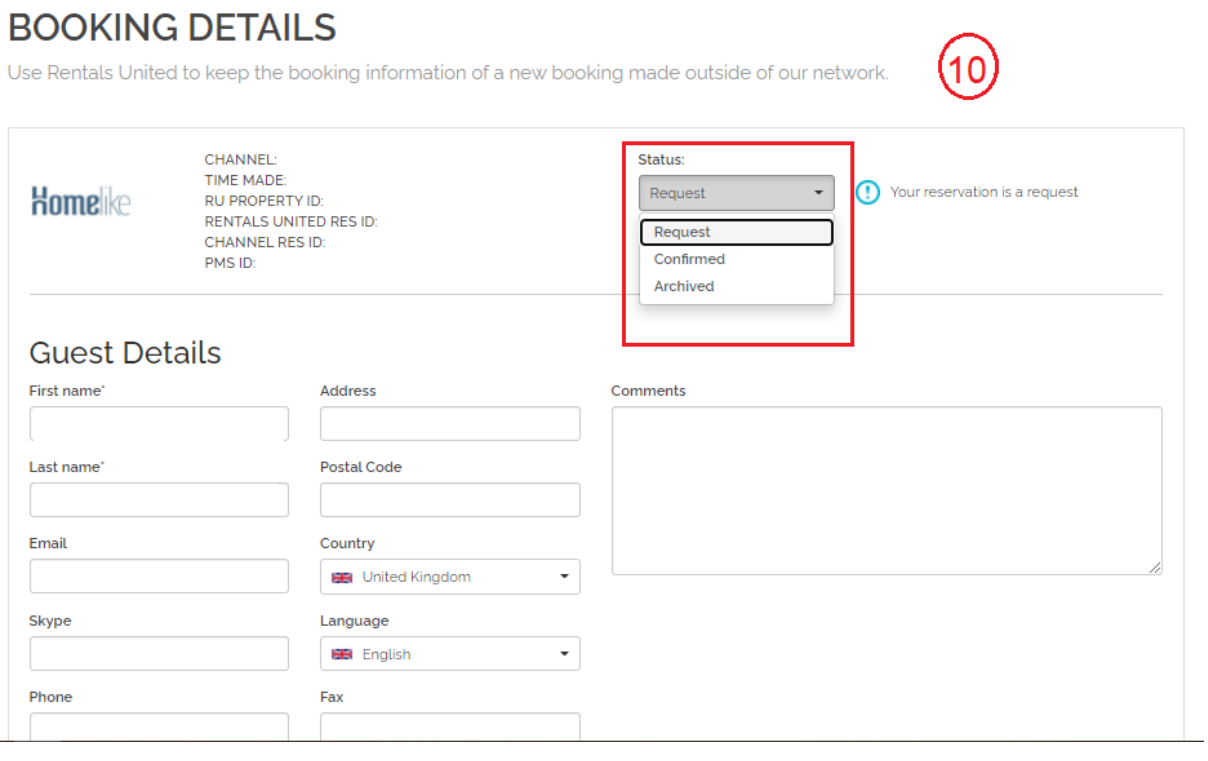

# 3- API Integration

## Credentials Required

- 1- Username
- 2- Password

These two things are required to GET Token for all requests

## Endpoints

API Doc: https://developer.rentalsunited.com/

- 1- GET Listings [https://developer.rentalsunited.com/#list-properties](https://developer.rentalsunited.com/%23list-properties)
- 2- GET Single Listing [https://developer.rentalsunited.com/#list-specific-property](https://developer.rentalsunited.com/%23list-specific-property)
- 3- GET Prices <https://developer.rentalsunited.com/#list-property-prices>
- 4- GET Room Details

<https://developer.rentalsunited.com/#list-composition-rooms>

- 5- GET Amenities <https://developer.rentalsunited.com/#list-amenities>
- 6- GET Room Amenities <https://developer.rentalsunited.com/#list-amenities-available-for-room>
- 7- GET Locations <https://developer.rentalsunited.com/#list-locations>
- 8- GET Property Types <https://developer.rentalsunited.com/#list-property-types>
- 9- PUT Property External Link <https://developer.rentalsunited.com/#set-properties-status>
- 10- GET Availability https://developer.rentalsunited.com/#list-property-availability-calendarCreate Reservation
- 11- Create Reservations <https://developer.rentalsunited.com/#put-confirmed-reservations>

### Missing data

- 1- No of Guest + Rates
- 2- No Taxes

#### Manual sync options

1- All Data sync

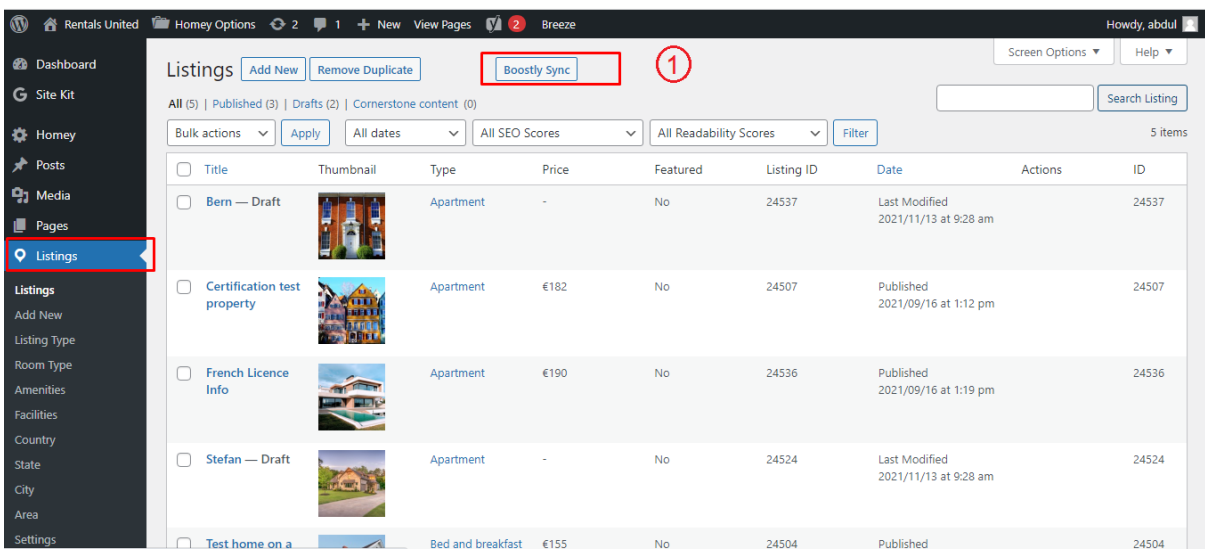

2- Single listing sync (Go single listing edit page)

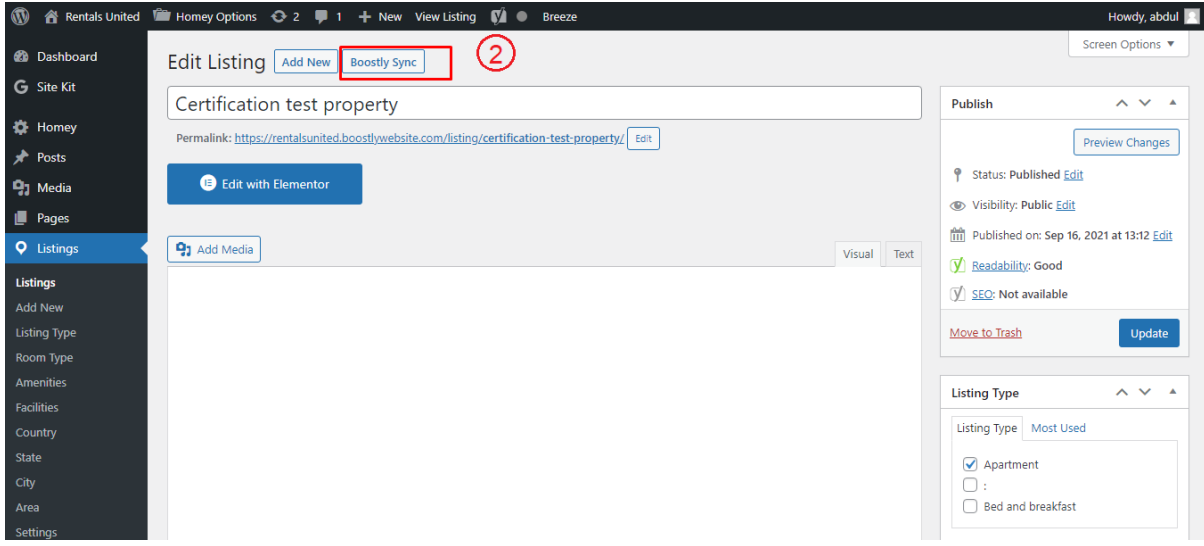

## Auto Sync Settings

- 1- Plugin Setting page (Go to Listings > Settings)
- 2- View existing auto schedules
- 3- Can enable/Disable each auto sync by clicking checkbox under Action Column.

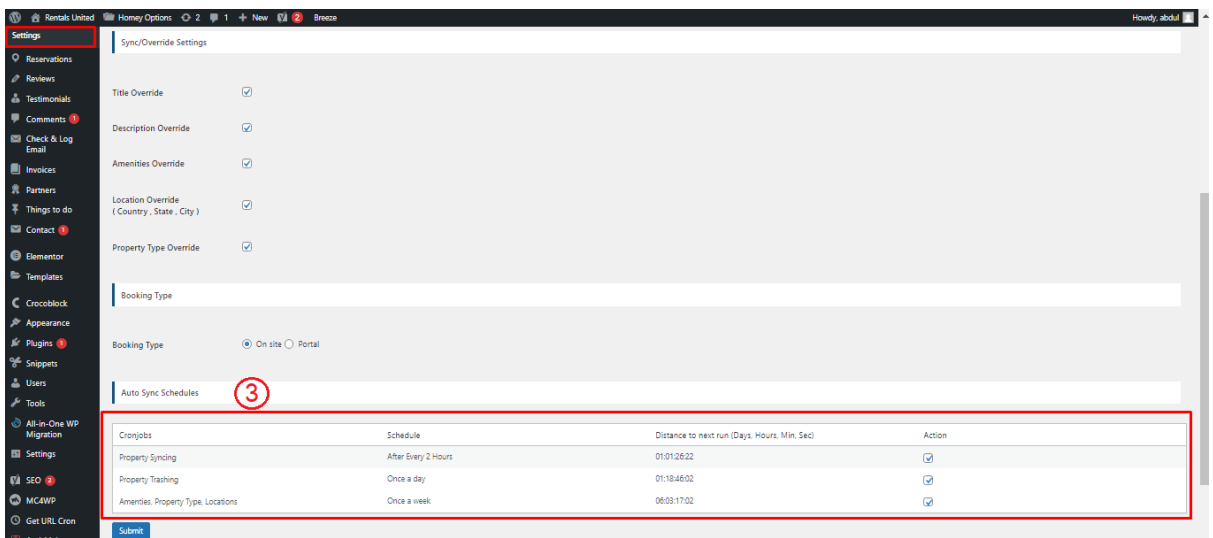

# 4- Website Settings

## **Plugin Settings**

- 1- Plugin Setting page (Go to Listings > Settings)
- 2- Enter required API credentials

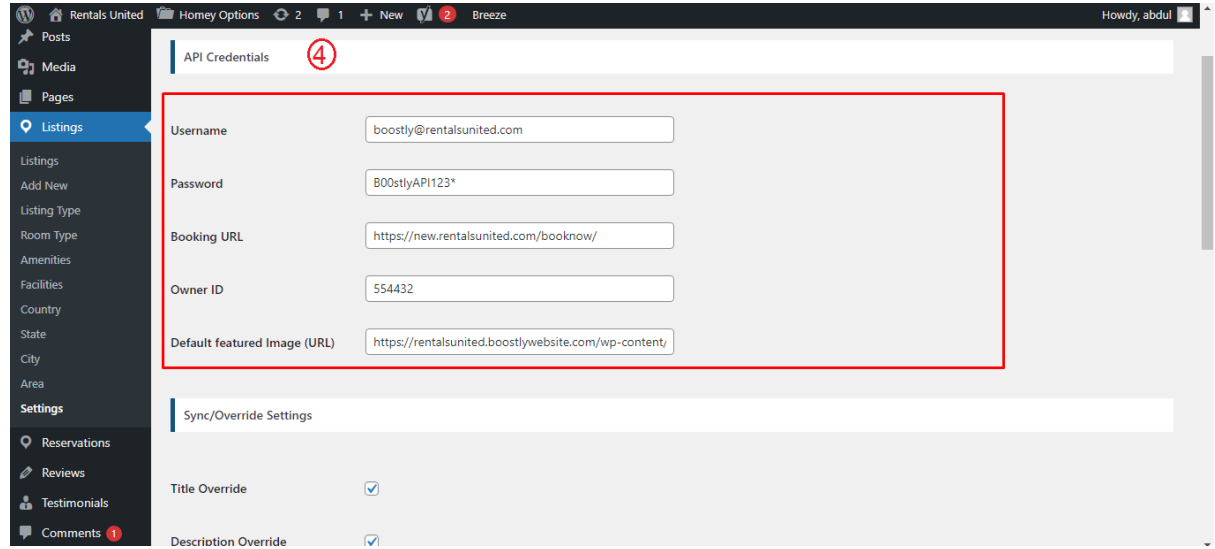

### 3- **Booking Types**

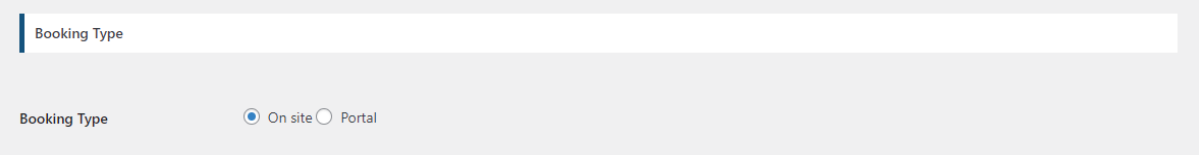

#### 4- **Override options**

You can enable / disable override settings for API data.

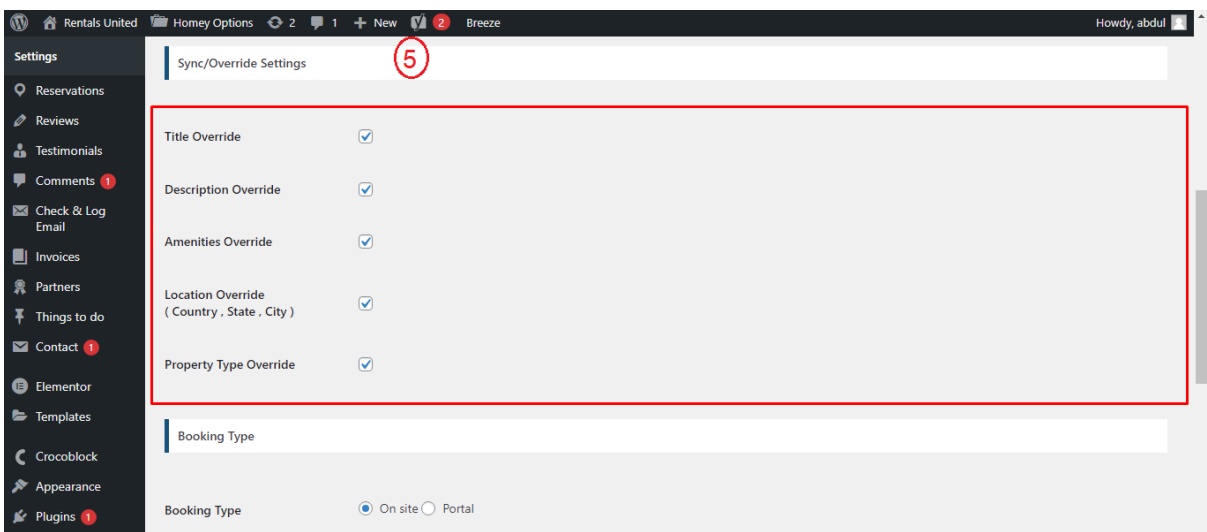

5- Can view and enable/disable Auto Syncs.

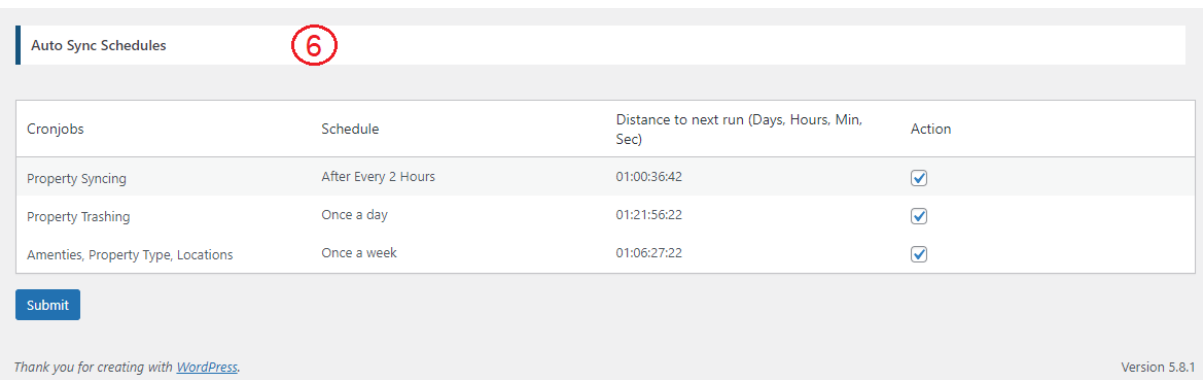

# 5- Customization

### **Auto Registration**

Changes for auto registrations module are in following files.

- 1- homey-child\template-parts\boostly-modal-register.php
- 2- homey-child\template-parts\instance-booking\nightly.php
- 3- plugin\rentals-united\assets\js\rentals-united.js
- 4- plugin\rentals-united\rentals-united.php

# 6- Gateways

### **Stripe**

Changes regarding stripe to Guesty reservation are in the following files.

- 1- theme\homey-child\template-parts\instance-booking\nightly.php
- 2- plugin\rentals-united\ rentals-united.php
- 3- plugin\ rentals-united \assets\js\ rentals-united.js
- 4- plugin\ rentals-united \classes\class-stripe.php

Homey theme settings to enable / disable Stripe gateway

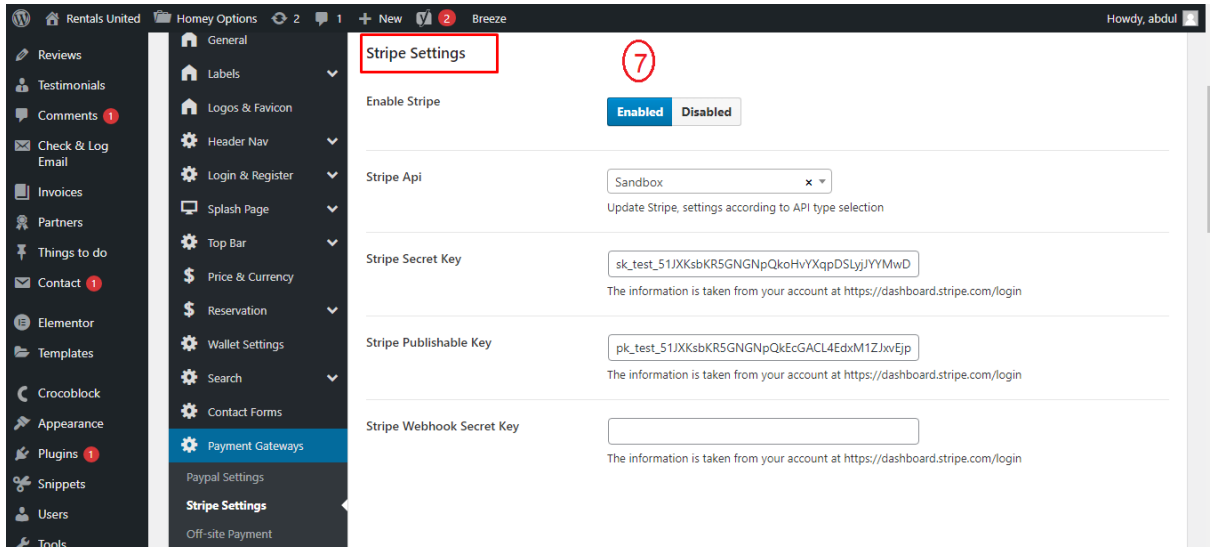

# 7- Code

### **Child Theme**

Path: theme\homey-child

## **API Plugin**

Path: plugin\rentals-united